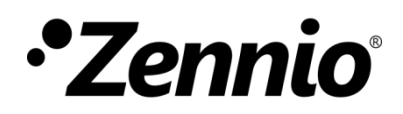

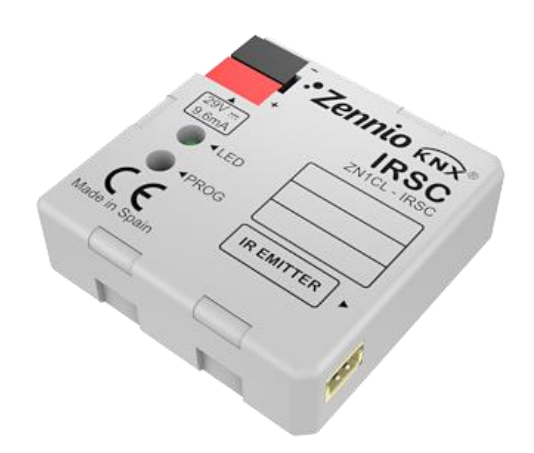

# **IRSC Plus**

## **Contrôleur de systèmes de climatisation**

**ZN1CL-IRSC**

Version du programme d'application: [6.12], [8.0] Édition du manuel: [8.0]\_a

[www.zennio.fr](http://www.zennio.fr/)

#### **Sommaire**

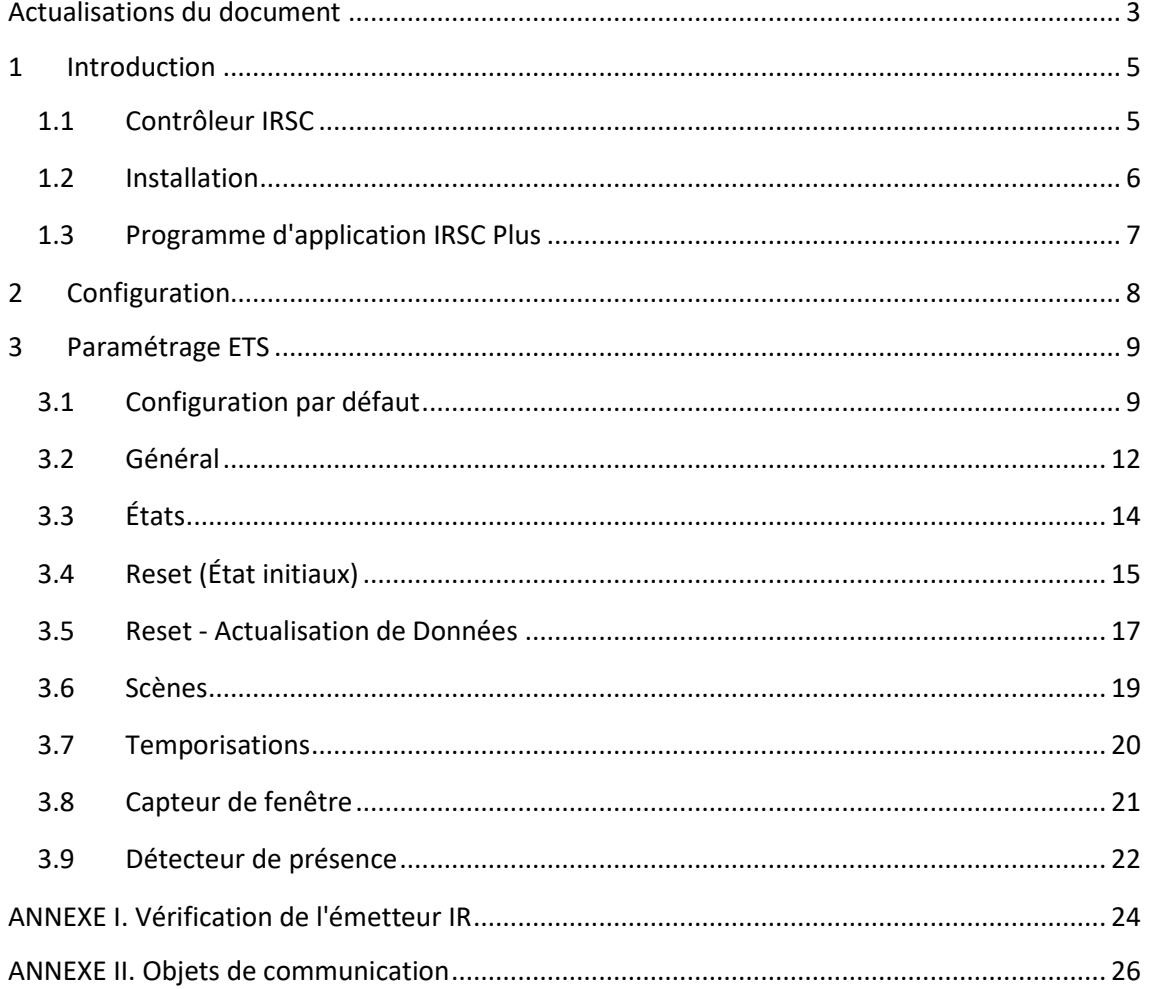

### <span id="page-2-0"></span>**ACTUALISATIONS DU DOCUMENT**

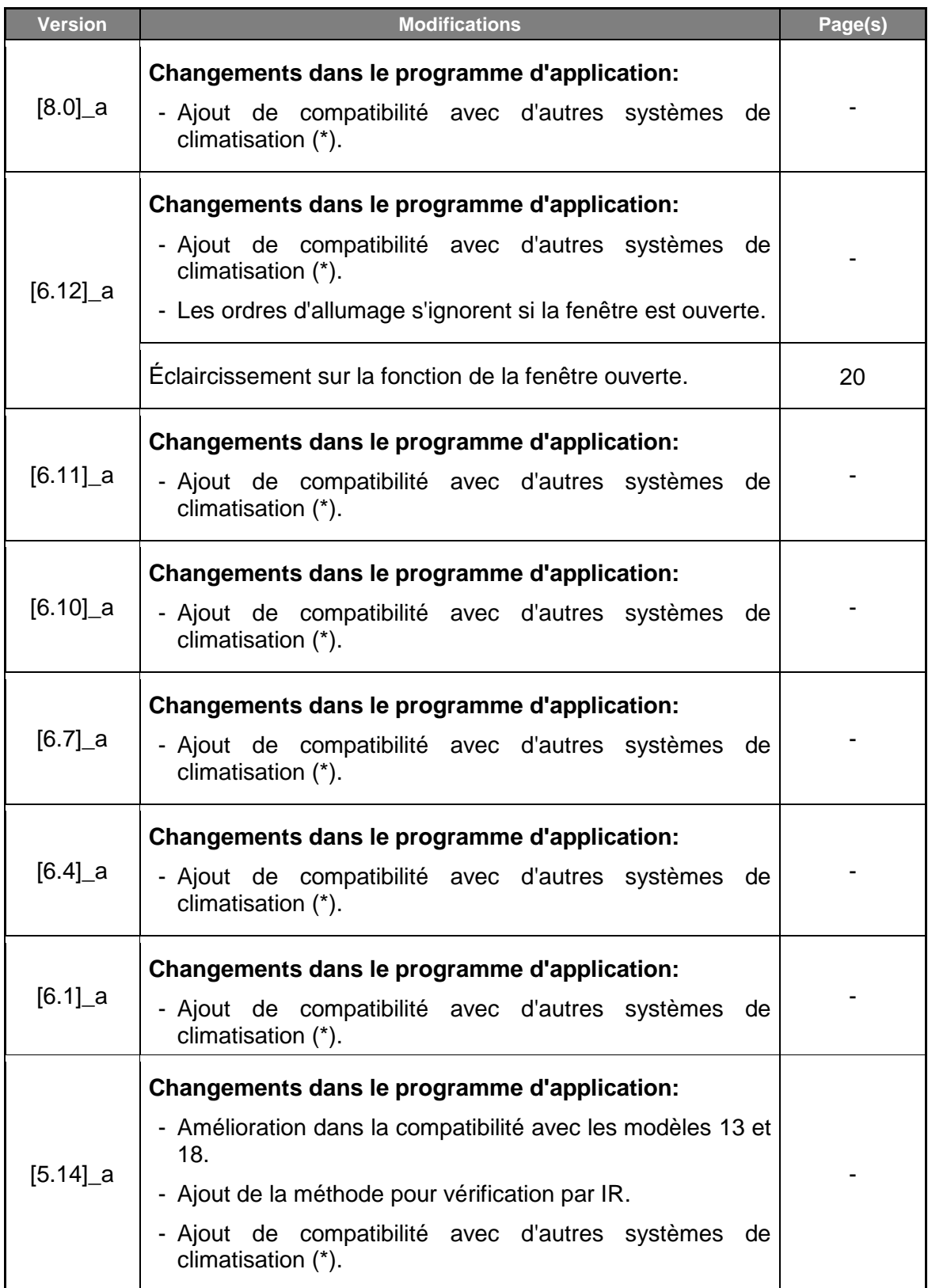

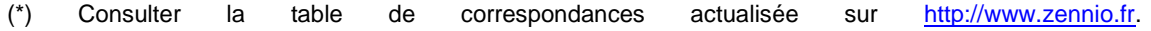

### <span id="page-4-0"></span>**1 INTRODUCTION**

#### <span id="page-4-1"></span>**1.1 CONTRÔLEUR IRSC**

Le contrôleur Zennio **IRSC** *permet de contrôler des systèmes d'air conditionné avec récepteur infrarouge intégré (tel que splits, appareils de conduits avec interface infrarouge intégrée, etc.) au moyen de l'émulation de leurs systèmes de contrôle à distance IR respectifs.* L'IRSC réunit dans un même dispositif les fonctions suivantes:

- **Contrôle** des fonctions principales du climatiseur (allumé/éteint, température, mode, vitesse de ventilation, etc.).
- **Compatibilité:** Avec la plupart des fabricants de systèmes de climatisation (consulter la *Table de Correspondances*, disponible sur la page web [http://www.zennio.fr\)](http://www.zennio.fr/).
- **Gestion** des dispositifs à travers de codes IR (Infrarouge):
	- Unités de *climatisation (programme d'application* **IRSC PLUS**).
	- Dispositif Audio/Vidéo (programme d'application **IRSC-Open**)
	- Machine gainable froid/chaud, avec plusieurs zones de climatisation (Programme d'application **IRSC-Zone**)

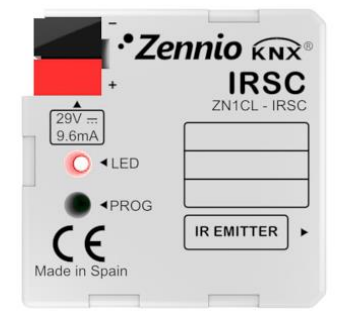

**Figure 1.** Contrôleur IRSC

#### <span id="page-5-0"></span>**1.2 INSTALLATION**

Le dispositif se connecte au bus KNX au moyen des bornes de connections incorporées.

Une fois le dispositif alimenté par la tension de BUS KNX, il sera possible de télécharger l'adresse physique et le programme d'application associé.

Dans la [Figure 2](#page-5-1) est présenté le schéma des éléments de l'IRSC

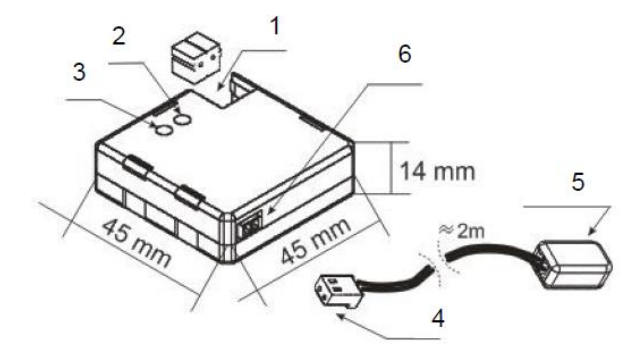

1.- Connexion KNX.

2.- LED de programmation

3- Bouton de programmation

- 4.- Connecteur IR
- 5.- Émetteur IR

6.- Base du connecteur IR

**Figure 2.** Schéma câblage IRSC

<span id="page-5-1"></span>Voici une description de ces éléments:

- **Bouton de programmation (3):** Un appui court sur ce bouton place le dispositif en mode de programmation, et la LED associée (2) s'allume en rouge. Si ce bouton est maintenu appuyé lors de la connexion du bus, le dispositif passera en mode sûr.
- **Émetteur IR (5):** Capsule d'envoi des ordres infrarouges vers l'appareil de climatisation. Il devra être collé sur le récepteur IR du climatiseur à contrôler (voir [Figure 3\)](#page-6-1).
- **Base du connecteur IR (6):** Ici, il faudra insérer le connecteur IR, à partir duquel seront envoyés les ordres IR depuis l'IRSC au climatiseur.

La [Figure 3](#page-6-1) montre comment placer correctement l'émetteur IR (5) de l'IRSC sur le climatiseur.

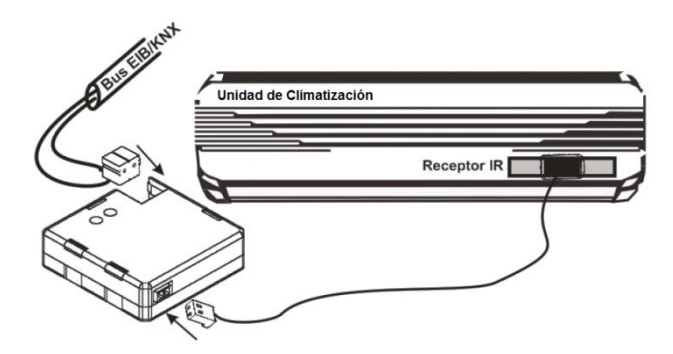

**Figure 3.** Connecteur IRSC - Unité de climatisation

<span id="page-6-1"></span>Une fois l'IRSC configuré, il sera possible de contrôler le climatiseur depuis n'importe quel écran présent dans l'installation (par exemple, via les écrans tactiles **InZennio Z41 et InZennio Z38i**) obtenant ainsi un contrôle facile et intuitif.

**Note:** *Chaque climatiseur doit être contrôlé par un et un seul IRSC.*

Pour plus d'informations sur les caractéristiques techniques du dispositif, ainsi que sur les instructions de sécurité et sur son installation, veuillez consulter le **document technique** inclus dans l'emballage original du dispositif, également disponible sur la page web de Zennio: http://www.zennio.fr [http://www.zennio.fr.](http://www.zennio.fr/)

#### <span id="page-6-0"></span>**1.3 PROGRAMME D'APPLICATION IRSC PLUS**

Le programme d'application IRSC-Plus a été développé pour contrôler des **systèmes de climatisation** par infrarouge.

Cette application permet d'envoyer des ordres de contrôle à un système de climatisation par des **commandes infrarouges**, utilisant comme interface KNX-IR le dispositif IRSC présenté dans le chapitre [1.1.](#page-4-1)

Les commandes Infrarouges nécessaires pour le contrôle des différents systèmes de climatisation sont préenregistrées dans l'application. Il sera uniquement nécessaire d'identifier, dans la "Table de correspondances" de l'IRSC Plus (disponible sur la page web [http://www.zennio.fr\)](http://www.zennio.fr/) le contrôle à distance associé à la machine que l'on désire contrôler.

**Note Importante:** *Il y a deux versions de l'IRSC Plus disponibles: 6.12 et 8.0. S'il vous plaît, vérifier que la télécommande IR que l'on désire imiter avec l'IRSC Plus est compatible avec la version utilisée.* Cette information peut-être consulter dans la table de correspondance pour *IRSC Plus disponible sur [www.zennio.fr.](http://www.zennio.fr/) Si nécessaire* 

*changer la version actuelle, il sera uniquement nécessaire de configurer et de télécharger la version correcte (s'il vous plaît, prenez en compte qu'un changement de version peut durer plusieurs minutes).* 

### <span id="page-7-0"></span>**2 CONFIGURATION**

Avec le programme d'application de l'IRSC-Plus, il sera possible de contrôler des systèmes de climatisation de différents fabricants de la même manière que depuis la télécommande originale de la machine.

Dans la page web de Zennio [\(http://www.zennio.fr\)](http://www.zennio.fr/) se trouve disponible une table de correspondance dans laquelle sont répertoriées les télécommandes intégrées et un numéro de compatibilité associé (valeur entre 0 et 255). Ce numéro est la première chose à configurer dans l'ETS car c'est celui associé au modèle de la machine à contrôler.

De plus, il sera possible de configurer les fonctionnalités du système de climatisation suivantes:

- $\cdot$ **Allumage/extinction** du système.
- **Objets d'état**, qui permettent de confirmer la réception des ordres envoyés au système.
- **Mode de fonctionnement**: Le mode de fonctionnement souhaité (automatique, chaud, froid, ventilation, sec) pourra être sélectionné par les objets binaires indépendants (un par mode) ou de manière conjointe (un seul objet pour le contrôle du mode). En plus de ces contrôles principaux, il sera possible d'activer un contrôle simplifié qui permettra d'alterner uniquement entre les modes Chaud et Froid.
- **Vitesse de ventilation**: Contrôle par pas ou précis.
- Optionnellement:
	- Jusqu'à **4 scènes** différentes.
	- **Temporisations** pour l'extinction et l'allumage du système

 Modules d'économie d'énergie, comme le **capteur de fenêtre** et **détecteur de présence**.

Tout ceci sera expliqué en détail dans le chapitre [3.](#page-8-0)

## <span id="page-8-0"></span>**3 PARAMÉTRAGE ETS**

Pour commencer avec le paramétrage du dispositif, il est nécessaire, une fois ouvert le programme ETS, d'importer la base de données du produit (programme d'application du dispositif **IRSC Plus**).

Ensuite, il faut ajouter le dispositif au projet correspondant et, en cliquant droit avec la souris sur le nom du dispositif, il faut choisir "Editer les paramètres" pour commencer avec la configuration.

Les chapitres suivants détaillent le paramétrage des différentes fonctionnalités du dispositif sous ETS.

### <span id="page-8-1"></span>**3.1 CONFIGURATION PAR DÉFAUT**

Cette partie présente la configuration du dispositif par défaut depuis laquelle on part à l'heure de paramétrer les options du dispositif.

| <b>III</b> Topologie<br>$\boldsymbol{\mathrm{v}}$                                         |                             | Nombre 1 Nom |                             | <b>Fonction d'objet</b>        | Des Adresse de Gr Longue |
|-------------------------------------------------------------------------------------------|-----------------------------|--------------|-----------------------------|--------------------------------|--------------------------|
| Répertoires dynam                                                                         | ∎żo                         |              | ON/OFF                      | Allume/Etient le Split         | 1 bit                    |
| ▲ H 1 Nueva área<br>$\blacktriangle$ $\frac{12}{2}$ 1.1 Nouvelle ligne<br>1.1.3 IRSC Open | 17 2                        |              | Température                 | Valeur envoyée au Split        | 2 bytes                  |
|                                                                                           | ∎‡]3                        |              | Ventilation [1byte]         | 0%Au;1-33%Mi;34-66%Moy;>67%Max | 1 byte                   |
|                                                                                           | 424                         |              | Ventilation [1bit]          | 0=Diminuer, 1=Augmenter        | 1 bit                    |
|                                                                                           | $\blacksquare$ $\uparrow$ 6 |              | Oscillation                 | 1=En Mouv0=Arrêter/Position    | 1 bit                    |
|                                                                                           | l‡ 8                        |              | Mode chaud                  | 1=Activer mode, 0=Rien         | 1 bit                    |
|                                                                                           | Ⅰ 10                        |              | Mode froid                  | 1=Activer mode, 0=Rien         | 1 bit                    |
|                                                                                           | 12¦12                       |              | Mode sec                    | 1=Activer mode, 0=Rien         | 1 bit                    |
|                                                                                           | 14∣‡∎                       |              | Mode ventilation            | 1=Activer mode, 0=Rien         | 1 bit                    |
|                                                                                           | <b>IZ 16</b>                |              | Mode auto                   | 1=Activer mode, 0=Rien         | 1 bit                    |
|                                                                                           | 다18                         |              | Modes [1byte]               | 0=Auto:1=Ch:3=Fr:9=Vent:14=Sec | 1 byte                   |
|                                                                                           | IZ 21                       |              | Désactivation du Dispositif | 0=En fonctionnement, 1=Désact. | 1 bit                    |
|                                                                                           |                             |              |                             |                                |                          |

**Figure 4.** IRSC Plus Topologie par défaut

Par défaut, il y a les objets de communication suivants:

**ON/OFF**, objet qui recevra les ordres d'allumage/extinction du climatiseur.

- **Température désirée**, objet qui recevra la température de consigne (en °C) souhaitée. Il peut également être utilisé comme objet d'état, le signal "R" étant activé.
- **Ventilation [1 byte]**, objet destiné à recevoir, du BUS, les ordres de changement de la vitesse de ventilation du climatiseur (automatique, minimum, moyenne, maximum, en fonction du pourcentage reçu).

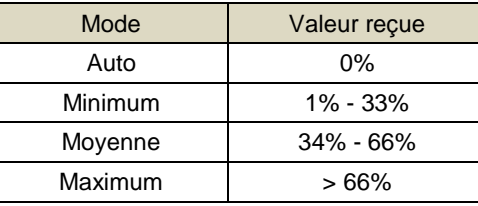

**Tableau 1.** Vitesse de ventilation

- <span id="page-9-0"></span>**Ventilation [1 bit]**, objet qui recevra les ordres, du BUS, pour augmenter (valeur "1") ou diminuer (valeur "0") la vitesse de ventilation en cours. Ce contrôle permet de passer d'un niveau de ventilation à l'autre, lequel est montré sur l'objet d'état de Ventilation, s'il a été activé (voir section [3.3\)](#page-13-0).
- **Lamelles**, objet qui recevra les ordres du BUS pour contrôler les lamelles du climatiseur, s'il y en a. Les lamelles (souvent appelé swing) permettent d'orienter le flux d'air et, en fonction de la machine, changer légèrement le comportement de la machine. En général, un "1" sur cet objet met les lamelles en mouvement (effectuant un balayage progressif), alors qu'un "0" les arrête. *Dans le cas de machines qui permettent plusieurs positions d'arrêt,*  l'arrivée de la valeur "0" de forme successive fera que l'IRSC demande à la *machine de commuter entre une position et la suivante (position 1 1*  $\rightarrow$  *...*  $\rightarrow$ *position n*), en inversant l'ordre de la séquence une fois atteint la dernière position permise.
- **Modes [1 byte]**, objet destiné à recevoir du BUS les ordres de changement du mode de fonctionnement du climatiseur (automatique, chaud, froid, ventilation ou sec en fonction de la valeur reçue).

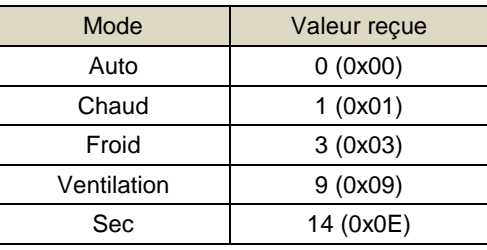

#### **Table 2** Modes (1 byte)

- <span id="page-10-1"></span>**Mode Chaud**, **Mode Froid**, **Mode Sec**, **Mode Ventilation**, **Mode Auto**, objets permettant de passer directement d'un mode à l'autre à la réception de la valeur "1" sur ces objets. Ils sont une alternative à l'objet de 1 byte déjà décrit.
- **Désactivation du dispositif**: Objet binaire qui, s'il reçoit la valeur "1", désactive le fonctionnement normal du dispositif (il ne réagira plus aux ordres reçus du BUS - sauf si ce sont des demandes de lecture), le mettant ainsi en mode d'attente jusqu'à la réception de la valeur "0". Ceci permet de fixer un certain fonctionnement du climatiseur et ensuite bloquer les émissions IR, par l'envoi de la valeur "1", pour empêcher tout changement. Cet objet peut ainsi être utile quand il y a un dispositif de contrôle centralisé dont les ordres sont reçus en même temps par plusieurs IRSC contrôlant différentes machines. Ainsi, si à un moment donné (par exemple, pour des questions d'économie énergétique), il peut être nécessaire que plusieurs d'entre elles cessent de répondre aux ordres du contrôle central, chose possible en envoyant un "1" sur cet objet de l'IRSC.

A la première ouverture de l'Editeur de Paramètres de l'IRSC Plus, la page se présentera comme suit:

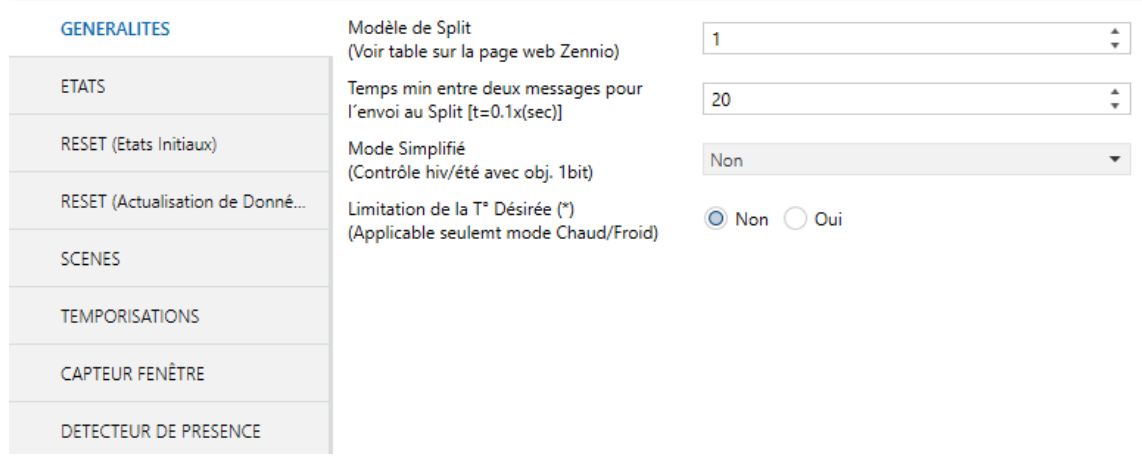

**Figure 5.** Écran de configuration par défaut

<span id="page-10-0"></span>Comme il est possible de le voir sur la [Figure 5,](#page-10-0) la page de configuration présente les onglets principaux suivants:

**Généralités:** Configuration individuelle des fonctions principales du climatiseur à contrôler.

- **État**: Permet d'activer une série d'objets sur lesquels il sera possible d'envoyer des ordres de lecture pour connaître l'état en cours du climatiseur. Ils serviront également de confirmation de changement d'état à chaque fois qu'un ordre de contrôle (changement de mode, etc.) sera reçu.
- **Reset:** Permet de choisir si les états seront envoyés ou non sur le BUS KNX au retour de la tension de BUS ou après le téléchargement du programme d'application et/ou de ses paramètres.
- **Scènes:** Permet d'activer et configurer jusqu'à 4 scènes de climatisation différentes.
- **Temporisation:** Permet de configurer une extinction et/ou allumage automatique du climatiseur après un temps déterminé.
- **Capteur de fenêtre:** Permet d'éteindre le climatiseur s'il est reçu, du BUS KNX, un signal d'ouverture d'une fenêtre. L'objectif de cette fonction est l'économie d'énergie.
- **Détecteur de présence:** Permet de mettre en œuvre un mécanisme d'extinction du climatiseur s'il est reçu, du BUS KNX, un signal d'absence de présence dans la zone à climatiser. L'objectif de cette fonction est l'économie d'énergie.

Les chapitres suivantes expliquent en détails chacun de ces onglets.

### <span id="page-11-0"></span>**3.2 GÉNÉRAL**

Comme il est possible de le voir sur la [Figure 5,](#page-10-0) la page Général permet de configurer une série de paramètres généraux pour le contrôle du climatiseur. Les paramètres sont:

- **Modèle de Split:** Indiquer le numéro (de 0 à 255) qui correspond au modèle de la télécommande du climatiseur à contrôler (consulter *Table de correspondances* sur [http://www.zennio.fr\)](http://www.zennio.fr/).
- **Temps min. entre deux messages pour l'envoi au Split:** Ce paramètre permet d'établir un temps minimum (en dixième de seconde) entre deux envois consécutifs de trame IR du contrôleur IRSC-PLUS vers le climatiseur

(ou split), limitant ainsi la vitesse d'envoi des commandes pour assurer la bonne réception de celles-ci par le climatiseur. Il est recommandé d'établir une valeur de **20 dixième de secondes**.

**Note:** *Il faut savoir que diminuer cette valeur ne signifie aucune amélioration dans le contrôle du système, au contraire ceci pourrait même compromettre la communication entre l'installation KNX et l'unité de climatisation.*

- **Mode simplifié:** Lors de l'activation de cette option, apparaît l'objet de communication de 1 bit "Mode Simplifié" qui permettra de passer d'un mode à l'autre (Froid/Chaud) facilement (0=Froid et 1=Chaud, ou bien 0=Chaud et 1=Froid, en fonction du paramétrage). Cette option est en générale utilisée dans les installations simples qui permettent seulement d'exécuter des ordres de 1bit ou sur des systèmes qui utilisent uniquement ces deux modes.
- **Limitation de la T° Désirée**: L'activation ("Oui") de ce paramètre permet d'imposer des limites de température de consigne envoyée au climatiseur lorsqu'il travaille en mode Chaud et Froid.
	- **T° Minimale pour le mode Froid:** Limite inférieure entre 16 et 30°C (21 par défaut)
	- **T° Maximale pour le mode Chaud:** Limite supérieure entre 16 et 30°C (24 par défaut)

L'activation de cette option active un objet de communication de 1 bit "Désactiver Limitation Température" qui devra avoir la valeur "1" (valeur par défaut) pour que la limitation de température configurée soit prise en compte. Dans ce cas, le système maintiendra toujours la température de consigne audessus de la valeur minimale établie pour le mode Froid, et, en dessous de la valeur maximum établie pour le mode Chaud. Quand cet objet vaudra "0", la limitation de température sera ignorée.

**Note:** *Cette limitation de température est applicable uniquement pour les modes Froid et Chaud, que soit activé le contrôle simplifié ou non.*

#### <span id="page-13-0"></span>**3.3 ÉTATS**

La page des États permet d'activer une série d'objet de communication de type "état", ayant tous le signal de lecture ("R") activé, afin d'accepter les demandes de lecture à tout moment. L'activation de ces états fera que l'IRSC Plus confirmera les ordres reçus du BUS KNX, de telle manière que, après avoir transmis les commandes infrarouges au climatiseur, l'IRSC enverra sur le BUS les valeurs des objets d'états correspondants. L'objectif de cette fonction étant de confirmer sur le BUS KNX l'envoi des commandes IR.

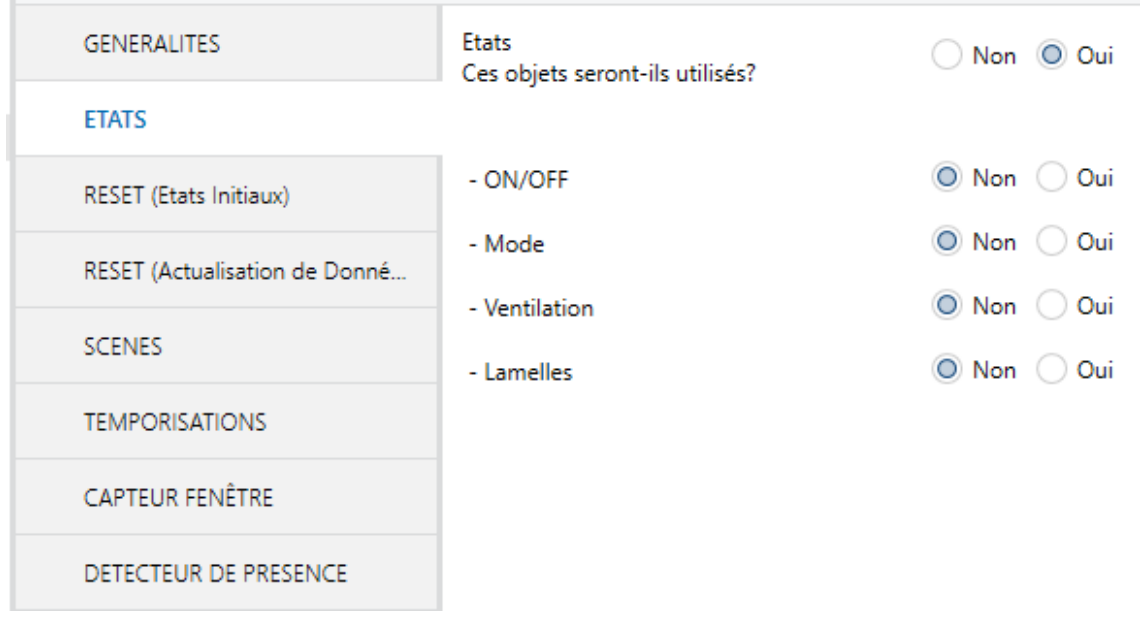

**Figure 6.** Page d'Etats

Plus concrètement, il sera possible d'activer les objets d'état pour les actions suivantes:

- **ON/OFF**: Active l'objet de communication de 1 bit "ON/OFF (Etat)", qui indique l'état du climatiseur: la valeur "1" indique que le climatiseur est allumé, et la valeur "0" indique qu'il est éteint.
- **Mode:** Active un objet d'état pour chacun des modes disponibles ("Mode Chaud (État)", "Mode Froid (État)", "Mode Sec (État)", "Mode Ventilation (État)" et "Mode Auto (État)", ainsi que l'objet "Modes [1 byte] (État)". Les cinq premiers sont des objets de 1 bit qui indiquent, avec la valeur "1", que le mode en question est activé. Si la valeur est "0", cela indique qu'ils sont inactifs. Le dernier objet est de 1 byte et, en fonction de la valeur qu'il prend, indiquera le mode actif, voir la [Table 2.](#page-10-1)
- **Ventilation:** Active l'objet de communication de 1 byte "Ventilation (État)", qui indique le pourcentage en cours de la vitesse de ventilation du climatiseur, voir [Tableau 1.](#page-9-0)
- **Lamelles**: Active l'objet de communication de 1 bit "Lamelles (État)", qui indique l'état en cours des lamelles du climatiseur (s'il y en a). La valeur "1" indique que les lamelles sont en mouvement, et la valeur "0" indique qu'elles sont arrêtées. Notez qu'en fonction du modèle du climatiseur, cette fonction peut être mise en œuvre différemment. Pour plus de détails, veuillez consulter la section [3.1.](#page-8-1)

#### <span id="page-14-0"></span>**3.4 RESET (ÉTAT INITIAUX)**

Depuis la page "*Reset* (Etat initiaux)" et "*Reset* (Actualisation de Données)" il sera possible de choisir le type de réponse de l'IRSC Plus dans le cas d'une perte de tension sur le BUS KNX, ou après le téléchargement ou réinitialisation du dispositif depuis ETS. Plus particulièrement, la première page permet de définir l'état souhaité du climatiseur au retour de la tension, après un téléchargement ou une réinitialisation (Il sera possible de choisir entre Par défaut ou Personnalisé pour les valeurs des états de ON/OFF, Température, Mode, Ventilation et Lamelles). Et la seconde page permet de choisir si les objets de communication associés doivent être, ou non, envoyés sur le BUS KNX au retour de la tension et après un téléchargement ou une réinitialisation.

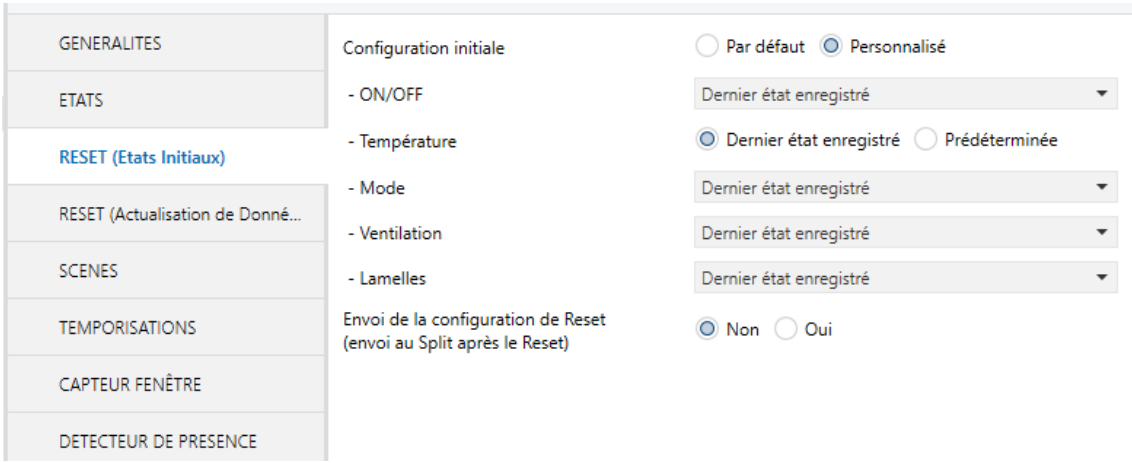

**Figure 7. Page de Reset (Etats initiaux)** 

La configuration **par défaut** implique que, au retour de la tension de BUS, l'IRSC-Plus sous-entendra que l'état du climatiseur sera le même qu'avant la perte de la tension. Ceci n'est pas vrai dans le cas d'un téléchargement ou

d'une réinitialisation du dispositif depuis ETS (l'état antérieur est perdu pendant le téléchargement ou la réinitialisation); dans ce cas, l'IRSC Plus considérera ON/OFF=Off, Température=25°C, Mode=Froid, Ventilation=0%, Lamelles=Arrêtées.

*Note: Comme indiqué avant, l'IRSC Plus considère que l'état du climatiseur après la coupure est le même que celui d'avant. Mais, si pendant la coupure, le climatiseur est manipulé ou s'il y a également une coupure de tension sur celui-ci et qu'au retour de la tension celui-ci reste éteint (comme cela se passe sur beaucoup de modèle), il pourrait y avoir des incohérences d'état entre l'IRSC et le climatiseur. Pour éviter cela, il est recommandé d'activer l'envoi de la configuration du reset à la machine (voir plus bas), sans cela l'IRSC Plus n'enverra pas d'ordre au climatiseur au retour de la tension.*

- Avec une configuration **personnalisée**, il sera possible de choisir:
	- **ON/OFF:** Après une chute de tension, un téléchargement ou une réinitialisation depuis ETS, il sera possible d'envoyer au climatiseur un ordre pour maintenir son Dernier état enregistré<sup>1</sup> (ou bien le dernier état du système devant une perte de tension), ou pour entrer dans l'état allumer ou éteint.
	- **Température:** Après une chute de tension, un téléchargement ou une réinitialisation depuis ETS, il sera possible d'envoyer au climatiseur une température de consigne identique au Dernier Etat enregistré<sup>1</sup> ou bien une nouvelle Valeur prédéterminée ("Température Initiale", en degré Celsius).
	- **Mode**: Après une chute de tension, un téléchargement ou une réinitialisation depuis ETS, le mode pourra être Dernier Etat enregistré<sup>1</sup> ou l'un de ceux disponibles (Chaud, Froid, Automatique, Sec ou Ventilation).
	- **EXECTE:** Ventilation: Il sera possible de choisir entre Dernier état enregistré<sup>1</sup> ou l'une des ventilations disponibles (Auto, Minimale, Moyenne ou Maximale).
	- > Lamelles: Possibilité de choisir entre: Dernier état enregistré<sup>1</sup>, En mouvement ou Arrêtées.

<sup>-</sup>1 Cette option n'a aucun effet après un téléchargement ou une réinitialisation, en effet, l'état du dispositif est perdu. Dans ce cas, les valeurs par défaut seront prises en compte (ON/OFF=Off, Température=25, Mode=Froid, Ventilation=0%, Lamelles=Arrêtées).

Que ce soit pour la configuration par défaut ou personnalisée, il faudra activer le paramètre "**Envoi de la configuration de Reset (envoi au Split après le Reset)**" pour que les valeurs initiales soient effectivement envoyées au climatiseur. S'il n'est pas activé, les commandes infrarouges ne sont pas envoyées mais l'IRSC, lui, prendrait les valeurs définies par paramètre.

**Important:** *Il est recommandé de toujours activer cet envoi afin d'éviter de possibles décalages entre l'état de l'IRSC et celui du climatiseur au retour de la tension. D'autre part, l'envoi sur le BUS KNX des objets de communication (pour maintenir informé les autres dispositifs de l'installation KNX) pourra être configuré depuis la page "Reset (actualisation des données)" (voir paragraphe [3.5\)](#page-16-0).*

#### <span id="page-16-0"></span>**3.5 RESET - ACTUALISATION DE DONNÉES**

En plus de du choix de l'état de l'IRSC Plus après une chute de tension, un téléchargement ou une réinitialisation depuis ETS, et indépendamment de l'envoi explicite des ordres correspondants à la machine (voir paragraphe [3.4\)](#page-14-0), il sera possible, grâce aux options de la page "Reset (Actualisation de Données)", d'informer les autres dispositifs connectés sur le BUS KNX de l'état (nouveau ou non) dans lequel est resté l'IRSC Plus (et donc, l'état envoyé au - ou supposé du - climatiseur) au retour de la tension, après un téléchargement ou une réinitialisation.

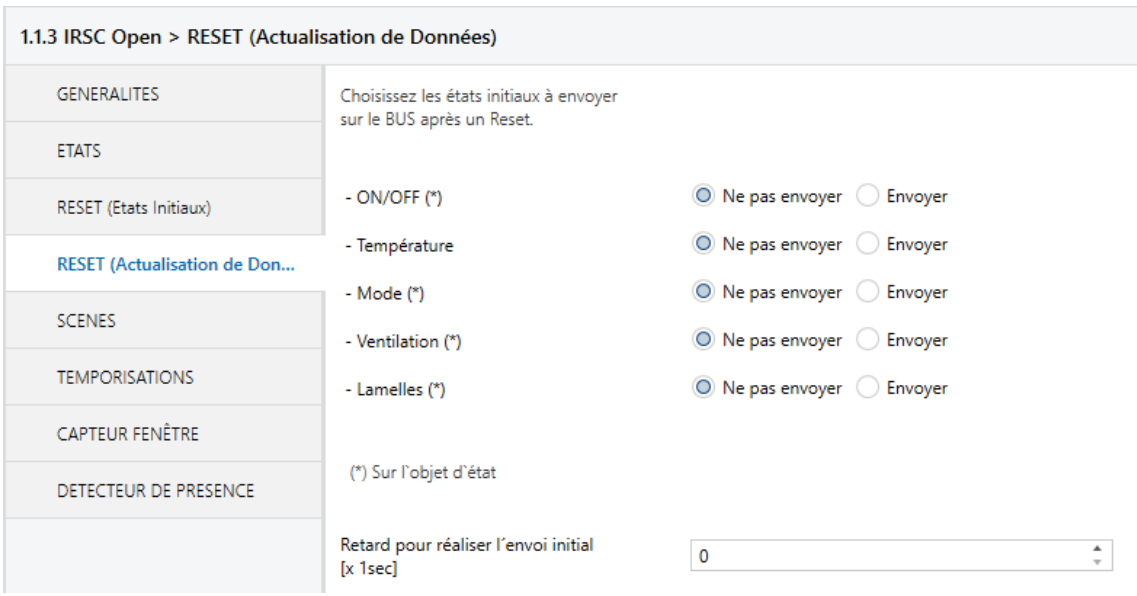

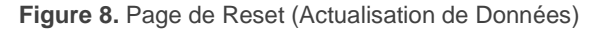

Il est possible de choisir les objets d'état à envoyer sur le BUS KNX (en sélectionnant l'option "Envoyer"):

- **ON/OFF:** L'état (Allumé ou éteint) du climatiseur sera envoyé sur le BUS à partir de l'objet "ON/OFF (Etat)".
- **Température désirée**: La température de consigne supposée du climatiseur sera envoyée sur le BUS, à partir de l'objet "Température désirée", au retour d'une chute de tension, téléchargement et réinitialisation.
- **Mode:** Le mode de fonctionnement supposée du climatiseur sera envoyé sur le BUS, à partir de l'objet "Mode (Etat)", au retour d'une chute de tension, téléchargement et réinitialisation, .
- **Ventilation:** La vitesse de ventilation supposée du climatiseur sera envoyé sur le BUS, à partir de l'objet "Ventilation (Etat)", au retour d'une chute de tension, téléchargement et réinitialisation, .
- **Lamelles:** L'état des lamelles du système au retour d'une chute de tension, téléchargement et réinitialisation, sera envoyée sur le BUS à partir de l'objet "Lamelles (Etat)".

Comme il est possible de le voir, toutes ces valeurs sont envoyées sur le BUS KNX à partir de l'objet d'état associé (sauf la valeur de la température désirée, où l'objet est le même pour la réception des ordres de contrôle et l'envoi des états). Pour autant, **Les objets d'état devront donc être activé (voir paragraphe [3.3\)](#page-13-0) pour que de tels envois soient effectifs**.

**Important:** Si cet envoi n'est pas activé, l'état initial de l'IRSC Plus ne sera jamais envoyé sur le BUS KNX, que ce soit personnalisé ou celui d'avant la chute de tension du BUS (voir Section *[3.4](#page-14-0)*).

En résumé, le fait de choisir l'option "Envoyer" pour tous ou certains des paramètres cités antérieurement signifie, qu'au retour de la tension, après un téléchargement ou une réinitialisation, les états initiaux de l'IRSC-Plus sont envoyés aux autres dispositifs connectés sur le BUS KNX, pour qu'ils s'actualisent correctement.

### <span id="page-18-0"></span>**3.6 SCÈNES**

Une scène consiste en l'envoi simultané de plusieurs commandes IR au système de climatisation, permettant de créer une ambiance déterminée lorsque l'IRSC reçoit du BUS KNX la valeur associée à une scène en particulier.

L'IRSC Plus permet d'activer et configurer **jusqu'à 4 scènes** différentes.

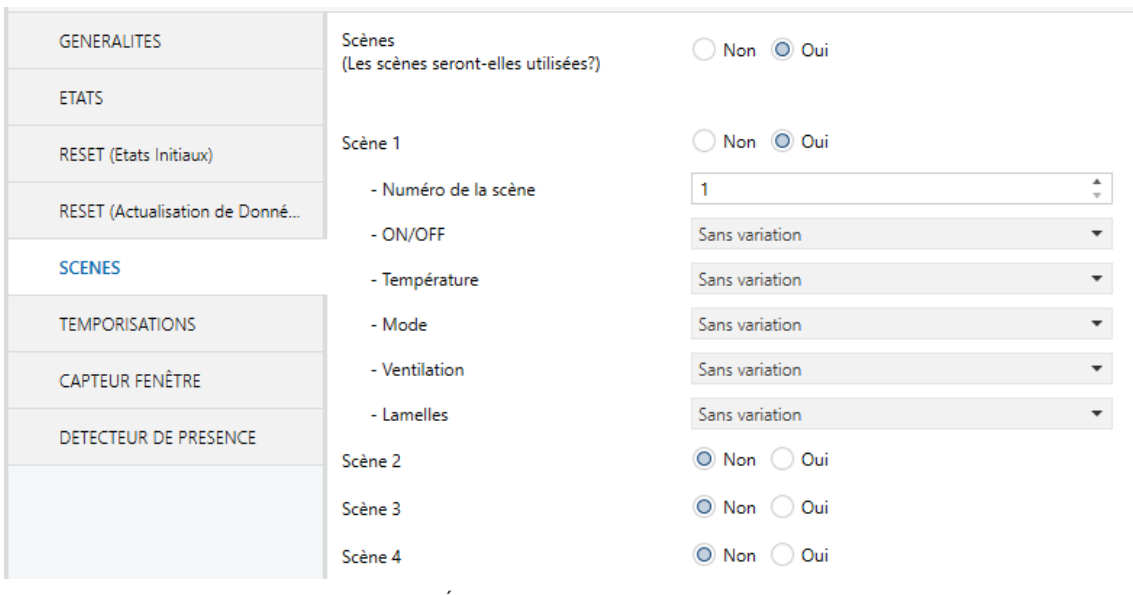

**Figure 9.** Écran de configuration des scènes

Une fois l'option "Oui" dans la case "Scènes (Les scènes seront utilisées?)" choisie, l'objet de communication de 1 byte "Scènes [1 byte]" s'active. Cet objet permet de recevoir du BUS les ordres d'activation des scènes.

Ensuite, il y a 4 paramètres permettant d'activer toutes ou certaines des 4 scènes configurables. Puis, pour chacune d'elles il est possible de définir les paramètres souhaités pour créer l'ambiance souhaitée:

- **Numéro de la Scène:** Indique la valeur numérique (de 1 à 64, devant l'arrivée ( à travers de l'objet "Scènes [1 byte]") diminuer de un -0 à 63- le système de climatisation exécutera la scène.
- **ON/OFF:** Permet de choisir si, à l'exécution de la scène, le climatiseur s'allumera, s'éteindra ou conservera son état en cours (sans variation).
- **Température:** Permet de définir si, à l'exécution de la scène, le climatiseur adoptera une nouvelle température (valeur entre 16 et 30°C) ou conservera la température en cours (sans variation).
- **Mode:** Permet de définir si, à l'exécution de la scène, le climatiseur établira un mode de fonctionnement déterminé (à choisir entre mode Automatique, Chaud, Sec, Ventilation ou Froid), ou s'il maintiendra le mode en cours (sans variation).
- **Ventilation:** Permet de définir si, à l'exécution de la scène, le climatiseur établira un niveau de ventilation déterminé, à choisir entre mode Auto, Minimale, Moyenne ou Maximale, ou s'il maintiendra le niveau en cours (sans variation).
- **Lamelles:** Permet de définir si, à l'exécution de la scène, les lamelles du climatiseur (s'il y en a) changeront de l'état arrêté à mouvement, ou si elles conserveront l'état en cours (sans variation).

#### <span id="page-19-0"></span>**3.7 TEMPORISATIONS**

Cette fonction permet d'allumer et/ou éteindre le climatiseur de manière préprogrammée.

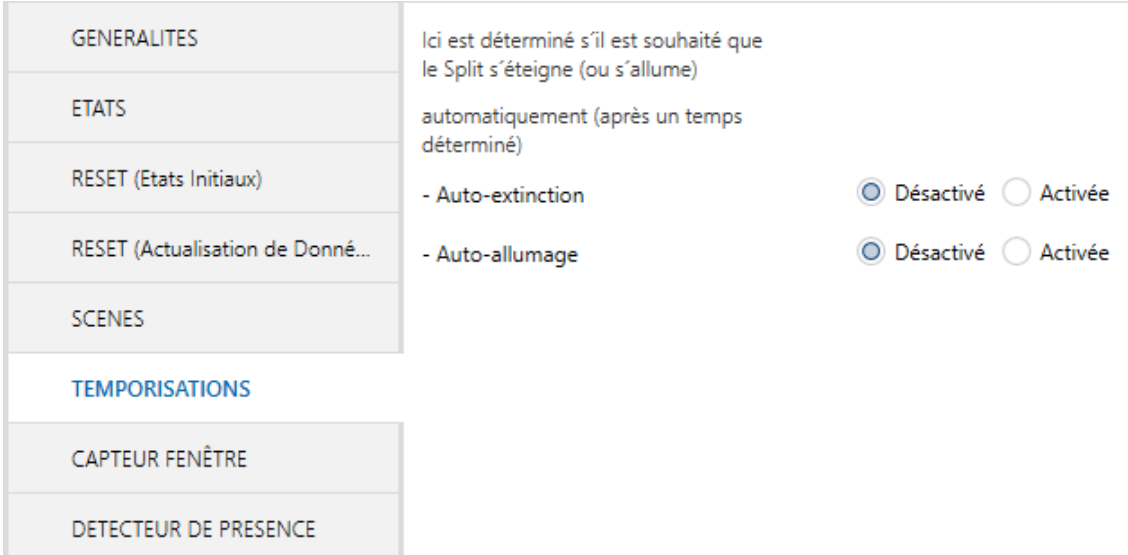

Figure 10. Page de temporisations.

Il est possible d'activer et configurer une extinction et/ou allumage automatique. A l'activation de l'extinction automatique, l'objet de communication "Auto-extinction fixe [1 bit]" apparaît et de nouveaux paramètres sont à configurer sous ETS:

**Temps pour l'extinction automatique**: Temps (valeur entre 0 et 255, en minutes ou heures, voir paramètre suivant) qui devra s'écouler entre le

moment de l'activation de l'auto-extinction (prend la valeur "1") et le moment où se produira l'extinction automatique du système

**Unités de temps pour l'Extinction automatique:** Défini si la valeur indiquée dans le paramètre antérieur est en minute ou en heure.

A l'activation de l'allumage automatique, l'objet de communication "Auto-allumage Fixe [1 bit]" apparaît et de nouveaux paramètres sont à configurer sous ETS:

- **Temps pour l'allumage automatique**: Temps (valeur entre 0 et 255, en minutes ou heures, voir paramètre suivant) qui devra s'écouler entre le moment de l'activation de l'auto-allumage (prend la valeur "1") et le moment où se produira l'allumage automatique du système
- **Unités de temps pour l'Allumage automatique:** Défini si la valeur indiquée dans le paramètre antérieur est en minute ou en heure.

#### <span id="page-20-0"></span>**3.8 CAPTEUR DE FENÊTRE**

Lors de l'activation de cette fonction, apparaît l'objet de communication de 1 bit "Capteur fenêtre", lequel pourra être lié (dans une même adresse de groupe) avec n'importe quelle entrée binaire de l'installation servant d'informer le BUS KNX qu'une fenêtre a été ouverte dans la zone climatisée.

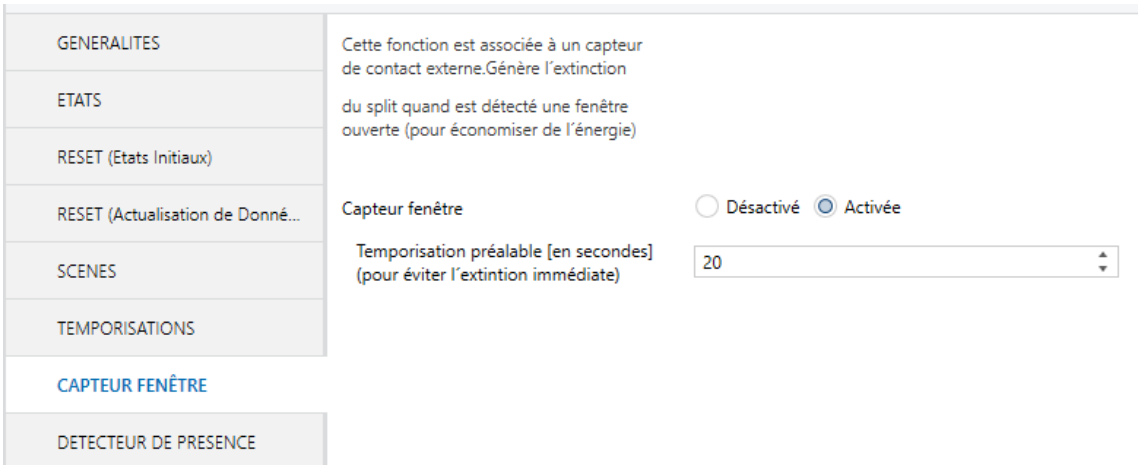

**Figure 11.** Capteur de fenêtre

Une fois la fonction du capteur de fenêtre activée, il est possible de configurer le paramètre "**Temporisation préalable**", qui indique le temps, en secondes, qui devra s'écouler entre le moment de l'ouverture de la fenêtre et l'extinction du climatiseur.

Ainsi, une fois que l'IRSC Plus reçoit la valeur "1" sur l'objet "Capteur fenêtre" (valeur associée à l'évènement de "Fenêtre Ouverte"), il attendra que le temps configuré dans le paramètre "Temporisation préalable" soit écoulé avant d'envoyer l'ordre d'extinction du climatiseur. Quand la fenêtre se refermera ("Capteur fenêtre"=0), l'IRSC Plus rallumera automatiquement le climatiseur, sans attendre d'ordre additionnel d'allumage.

**Note:** *Pendant l'état de fenêtre ouverte, l'IRSC continuera de prendre en compte les ordres du BUS et à actualiser ses objets d'état. Dès le rallumage de la machine, suite à la fermeture de la fenêtre, l'IRSC enverra les différentes commandes reçues pendant cet état, et ce, même si le climatiseur était éteint pendant la détection de fenêtre ouverte. Pour cette même raison, si pendant l'état de fenêtre ouverte (et la machine étant éteinte) il est reçu un ordre d'extinction du climatiseur, alors, au moment de la fermeture de la fenêtre, l'IRSC enverra au climatiseur l'ordre de s'éteindre signifiant, en*  fait, qu'il ne se rallume pas au moment de la fermeture de la fenêtre. D'autre part, si *pendant l'état de la fenêtre ouverte (et étant déjà éteinte la machine) il se reçoit un ordre pour revenir à l'allumer, l'irsc ignorera l'ordre et répondra avec la valeur "éteinte" dans l'objet d'état.* 

### <span id="page-21-0"></span>**3.9 DÉTECTEUR DE PRÉSENCE**

Les détecteurs de mouvement (comme le détecteur Zennio **ZN1IO-DETEC**) installés dans une pièce peuvent avoir plusieurs fonctions, comme allumer et éteindre une lumière, détection d'intrusion, régulation d'éclairage, etc. En plus, en combinaison avec le contrôleur IRSC, il permet d'économiser de l'énergie, éteignant le climatiseur quand la pièce est vide.

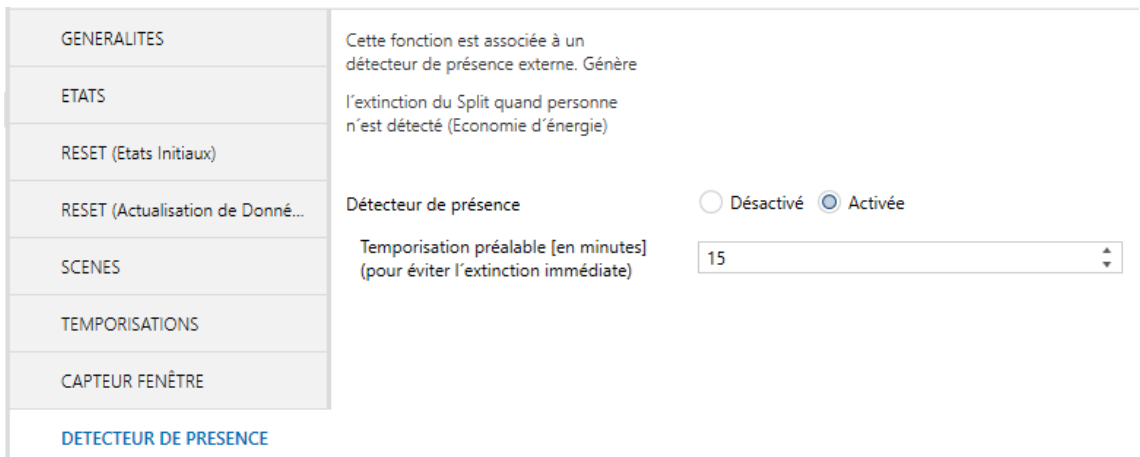

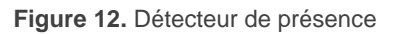

Lors de l'activation de cette fonction, apparaît l'objet de communication de 1 bit "Détecteur de présence", lequel pourra être lié (dans une même adresse de groupe) avec l'objet du détecteur de mouvement en charge d'envoyer les valeurs associées à la présence ou non de personne dans la pièce.

Il y a également le paramètre "Temporisation préalable" indiquant le temps qui devra s'écouler entre le moment où plus personne n'est détectée dans la pièce (valeur "0" sur l'objet "Détection de présence") et l'envoi de l'ordre d'extinction du climatiseur.

Tant que l'objet "Détection de Présence" aura une valeur "1", l'IRSC Plus interprétera que la pièce est occupé, et quand il recevra la valeur "0", la temporisation avant extinction commencera.

**Note:** *Pendant l'état de non détection, l'IRSC continuera de prendre en compte les ordres du BUS et à actualiser ses objets d'état. Dès le rallumage de la machine, suite à*  la détection d'une personne, l'IRSC enverra les différentes commandes reçues *pendant cet état, et ce, même si le climatiseur était éteint pendant la non détection de mouvement dans la pièce à climatiser. Pour cette même raison, si pendant l'état de non détection (et la machine étant éteinte) il est reçu un ordre d'extinction du climatiseur, alors, au moment de la détection d'une personne, l'IRSC enverra au climatiseur l'ordre de s'éteindre signifiant, en fait, qu'il ne se rallume pas au moment de cette détection. Dans ce cas, il est nécessaire un ordre explicite d'allumage à la fin de l'état de fenêtre ouverte.*

## <span id="page-23-0"></span>**ANNEXE I. VÉRIFICATION DE L'ÉMETTEUR IR**

Cette annexe décrit une méthode pour vérifier le bon fonctionnement de l'émetteur infrarouge du dispositif IRSC Plus, responsable d'envoyer par infrarouge les ordres au climatiseur.

Dans tous les cas, il est nécessaire d'utiliser un dispositif Zennio doté de récepteur infrarouges (ZAS, InZennio Z38i, ACTinBOX Hybrid, ACTinBOX MAX6 ou ACTinBOX QUATRO). En effet, l'explication qui sera donnée est basée sur la simulation, depuis l'IRSC Plus, des appuis effectués sur la télécommande avec laquelle sont contrôlés les dispositifs cités (modèles ZN1IR-ZAS et ZN1IRZ38).

Processus proposé:

Dans le paramètre **Modèle de split** de la page Général, introduire la valeur "0".

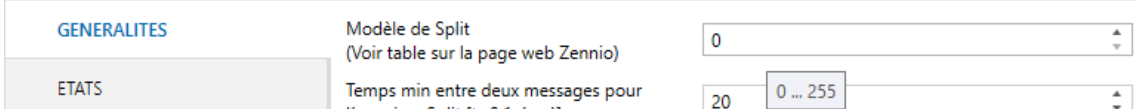

Mettre (au moins) l'objet **allumé/éteint** dans une adresse de groupe.

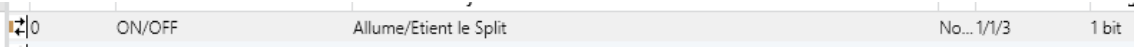

Après avoir téléchargé le paramétrage et les adresses de groupe, l'IRSC Plus répondra aux **ordres de ON/OFF** générant des signaux infrarouges équivalents à ceux émis par les télécommande ZN1IR-ZAS et ZN1IRZ38 à l'appui sur les boutons de la **paire supérieure gauche** (bouton gauche à la réception de l'ordre OFF; bouton droite à la réception de l'ordre ON).

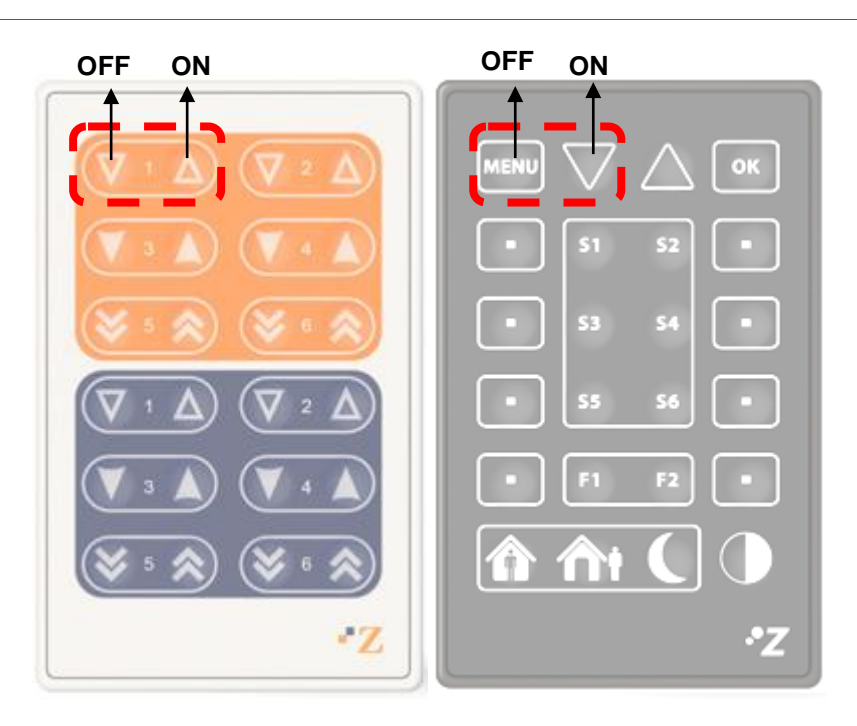

**Figure 13.** Ordre d'allumage et extinction

De cette manière, à partir de l'envoi des ordres d'allumage et extinction sur l'objet ON/OFF, il sera possible de vérifier l'effet sur le dispositif récepteur (ZAS, InZennio Z38i, ACTinBOX Hybrid, ACTinBOX MAX6 ou ACTinBOX QUATRO) des signaux envoyés depuis l'émetteur de l'IRSC Plus et, ainsi, vérifier s'il présente une anomalie ou non.

**Important:** *Il est fortement recommandé de placer l'émetteur infrarouge de l'IRSC Plus sur le point optimum de réception du dispositif récepteur. Dans le cas particulier des actionneurs ACTinBOX, il devra dans tous les cas être collé à la carcasse.*

 $\cdot$ 

### **ANNEXE II. OBJETS DE COMMUNICATION**

La colonne "**Intervalle fonctionnel**" montre les valeurs qui, indépendamment de celles permises par la taille de l'objet, ont une utilité ou une signification

particulière de par une définition ou une restriction du standard KNX ou du programme d'application.

<span id="page-25-0"></span>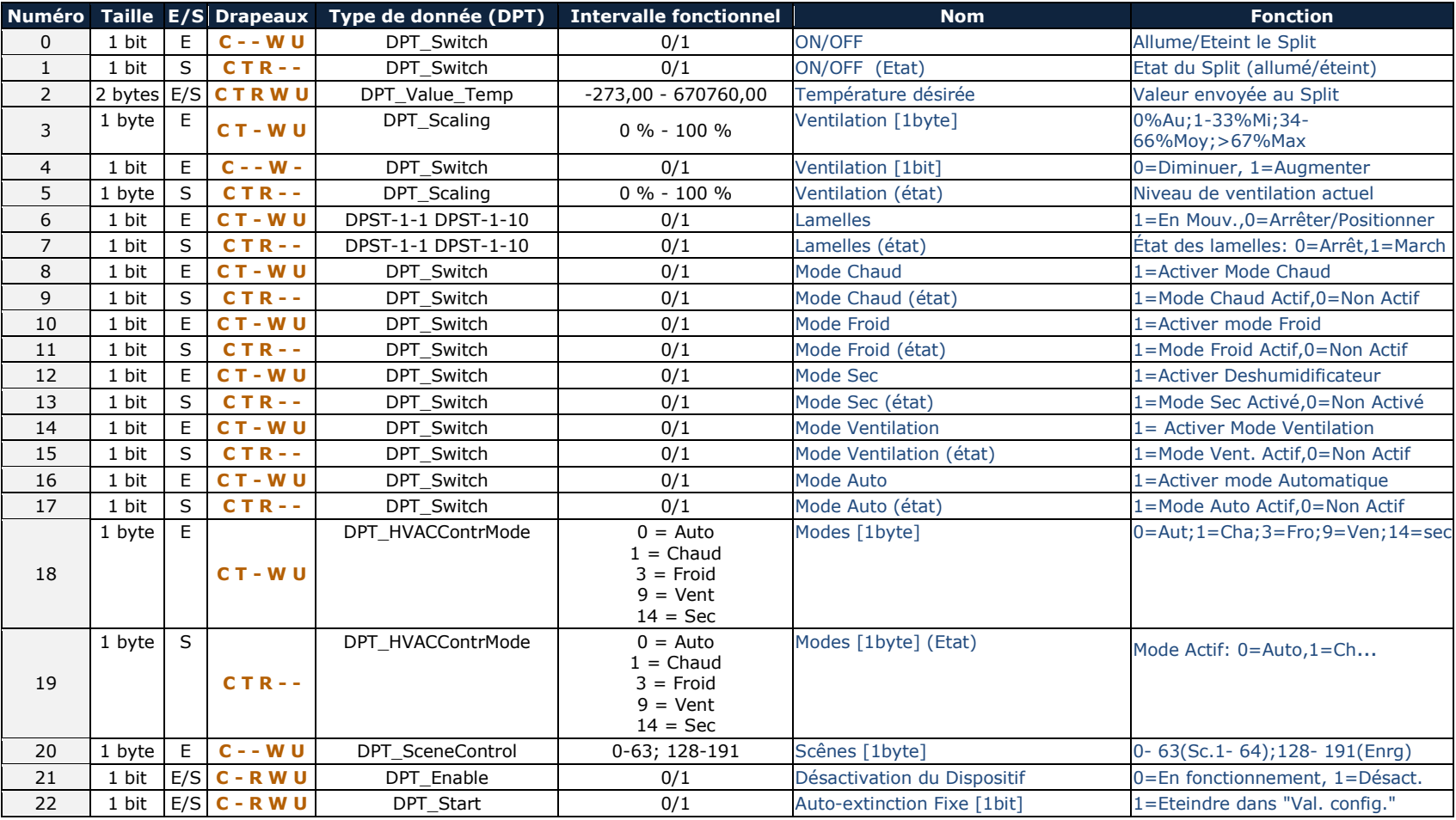

#### *\*Zennio*

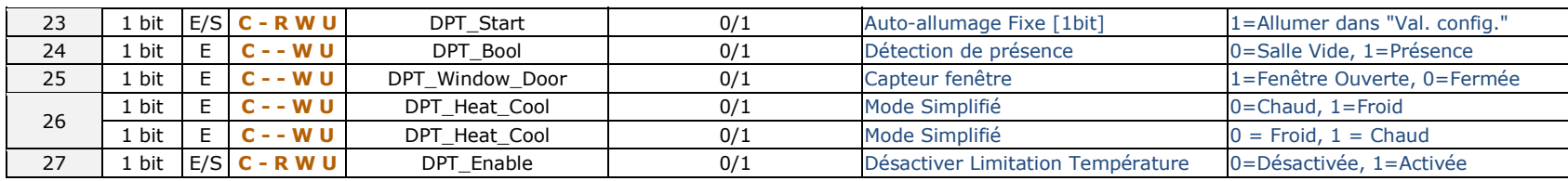

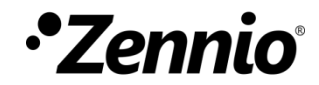

**Venez poser vos questions sur les dispositifs Zennio sur: [http://support.zennio.fr](http://support.zennio.fr/)**

#### **Zennio Avance y Tecnología S.L.**

C/ Río Jarama, 132. Nave P-8.11 45007 Toledo (Espagne).

*Tél.: +33 (0)1 76 54 09 27 Tél.: +34 925 23 20 02 www.zennio.fr info@*zennio*.fr*

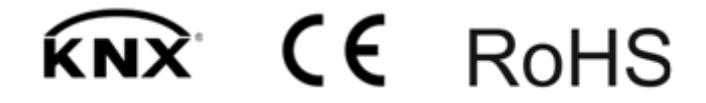